## T+2 SETTLEMENT CYCLE AND IMERCADO CERTIFICATION PHASE WORKSHOP November 07, 2018

Implementation of the T+2 Settlement Cycle Project depends on approval by the regulatory bodies

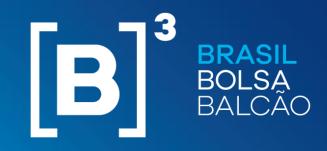

COM O MERCADO, PARA O FUTURO.

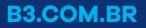

- 1. Certification Overview, Target Audience and Rule
- 2. Certification Environment, Customer Service and Support
- 3. Reference data, data mass and corporate actions basic premises
- 4. Test scripts
- 5. SINACOR
- 6. Readiness Statement
- 7. Q&A

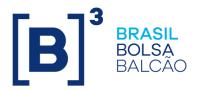

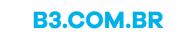

## CHAPTER 1 Certification Overview, Target Audience and Rule

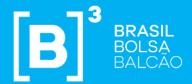

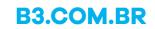

## **Certification Overview** Objective

To provide an environment with the BM&FBOVESPA Clearinghouse that allows institutions to assess existing functionalities and test the communications and integrations of their systems with B3 regarding adaptations to the T+2 Settlement Cycle and iMercado.

The Certification is built on the following foundations:

- 1. **Test script executions** by participants in the established period.
- Monitoring of test script execution and the clarification of doubts by B3. 2.

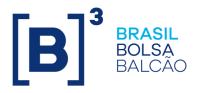

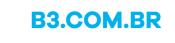

## **Certification Overview** Target audience and rule

All participants must execute certification to assess process modifications resulting from the settlement cycle changing to T+2 and iMercado and must validate the adaptations made to the BM&FBOVESPA Clearinghouse systems and to their own systems to enable this change.

To this end, the following must execute tests in certification:

- 1. Clearing members.
- 2. Full Trading Participants.
- 3. Settlement Participants.
- Custodians. 4.
- 5. Managers, administrators and foundations (in the case of direct access, exclusively for iMercado).

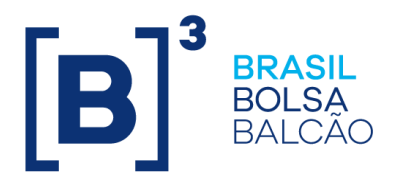

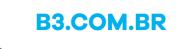

## Certification Overview General Timetable of the Project\*

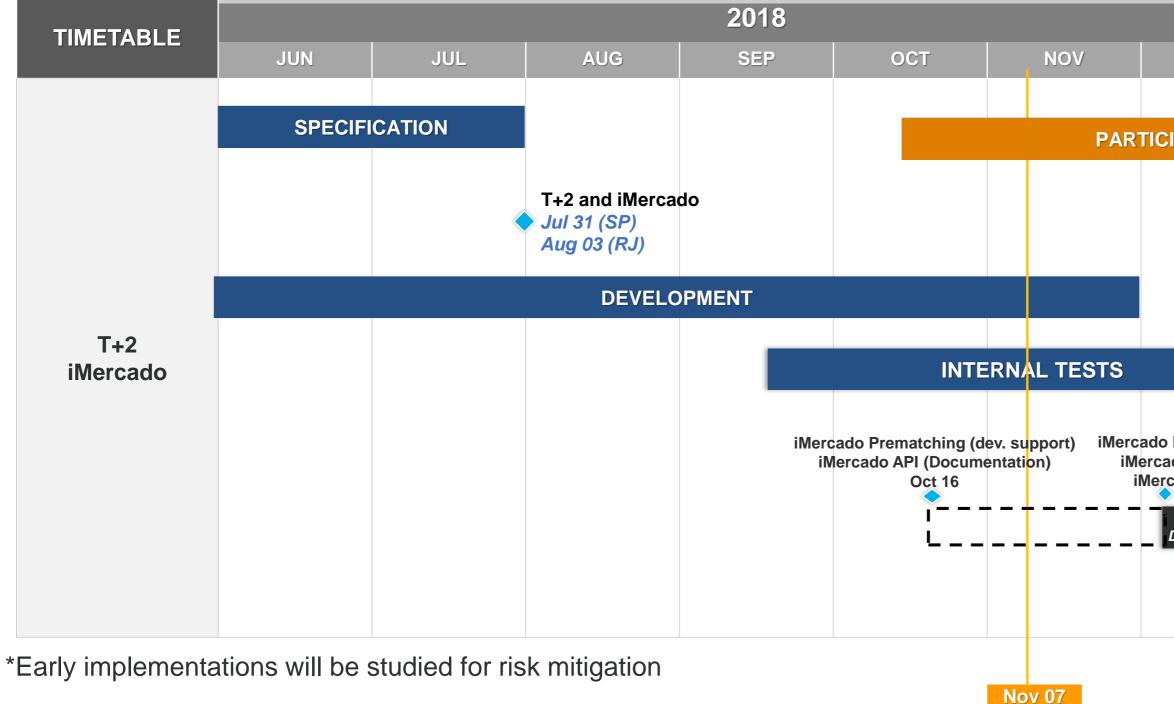

Implementation of the T+2 Settlement Cycle depends on approval by the regulatory bodies

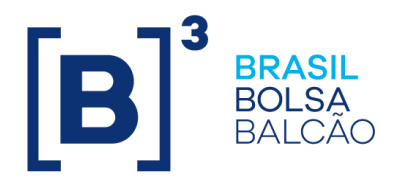

|                                  | 2019                                          |              |     |  |  |  |  |
|----------------------------------|-----------------------------------------------|--------------|-----|--|--|--|--|
| DEC                              | JAN                                           | FEB          | MAR |  |  |  |  |
|                                  |                                               |              |     |  |  |  |  |
| IPANT READ                       | INESS MONITOR                                 | ING          |     |  |  |  |  |
|                                  |                                               |              |     |  |  |  |  |
|                                  |                                               |              |     |  |  |  |  |
|                                  |                                               |              |     |  |  |  |  |
|                                  |                                               |              |     |  |  |  |  |
|                                  |                                               |              |     |  |  |  |  |
|                                  |                                               |              |     |  |  |  |  |
|                                  |                                               |              |     |  |  |  |  |
| Prematching Bu<br>ado Report (Al | y-side interface<br>location screen)          |              |     |  |  |  |  |
| rcado API                        | Jan. 07                                       |              |     |  |  |  |  |
| Dec 12 T+2                       | CERTIFICATION                                 | and iMercado |     |  |  |  |  |
|                                  | 24/01<br>Buy-side Interfa<br>(Financial scree |              |     |  |  |  |  |

**B3.COM.BR** 

## CHAPTER 2 Certification Environment, Customer Service and Support

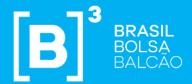

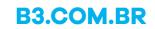

## **Certification Environment** Connectivity – Network and infrastructure permission

### VPN

- 1. Participants must have a VPN with the BM&FBOVESPA certification environment.
- The addresses to access the certification environment of the BM&FBOVESPA Clearinghouse and the 2 Central Depository are available at http://www.ctc.bvmfnet.com.br/pt-br/download/ServicosNP.pdf.
- 3. The BM&FBOVESPA Clearinghouse and the Central Depository systems must be accessed using the Microsoft Internet Explorer 11 or Google Chrome browser as of version 45.0.24.

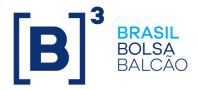

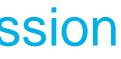

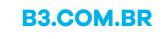

## **Certification Environment** Connectivity – BM&FBOVESPA Clearinghouse and iMercado

### Access to the certification applications of the Clearinghouse and iMercado

- 1. BM&FBOVESPA's certification environment applications must be accessed through UAC-registered users.
  - Access to Secure Client, SMP-ISO and SMP-Flash is executed through the service users.
  - The other applications of the Clearinghouse are accessed through regular users. b.
- 2. Each participant's user with permission level must be active.
  - If you do not have a user with permission level, need to reset the password, add or modify the user with permission level, please send an email to cert.D2@b3.com.br.
- 3. Administration of the common users' accesses and services is executed by each participant's user with permission level.
- 4. Access to the iMercado webservices (API) will be executed via Certification VPN or Internet, and will be validated via digital certificate (address to be disclosed in the future).
- 5. Access to the Web interface of iMercado will be executed via Certification VPN or Internet (address to be disclosed in the future).

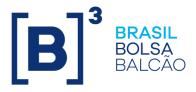

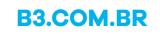

## **Certification Environment**

### Connectivity – Communication between B3 and participants

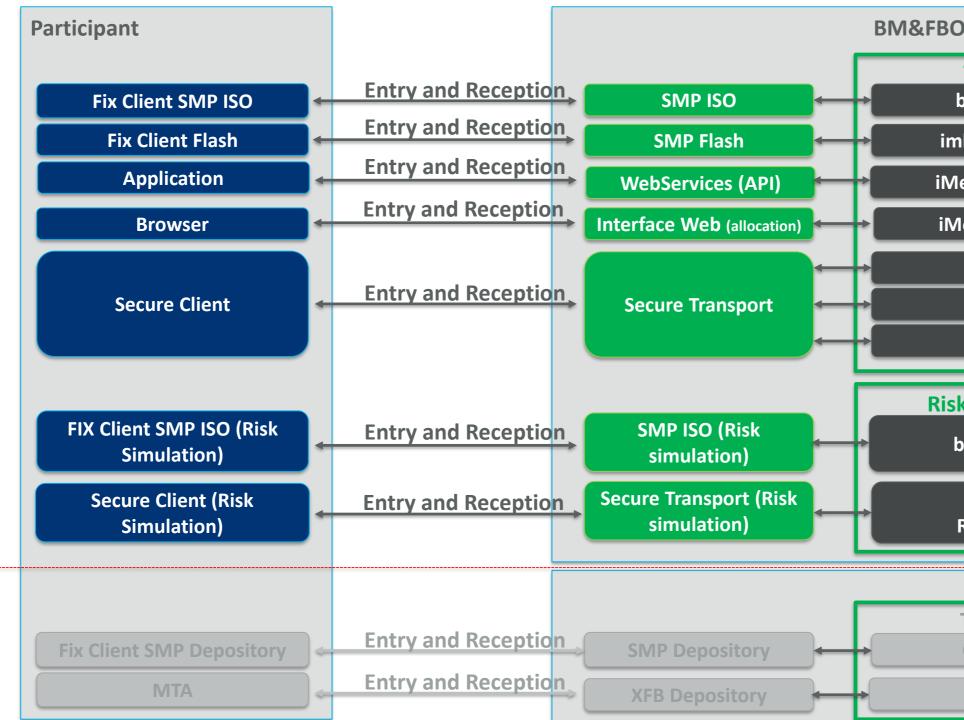

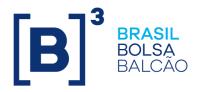

**BM&FBOVESPA Clearinghouse** 

### **Transactions**

bvmf Messages

imb/setr Messages

iMercado Messages

iMercado Messages

**BVBG Files** 

**IMBARQ** Files

**PDF** Reports

### **Risk simulation**

bvmf Messages

BVBG Files Risk simulation

Depository and legacy Transactional CBL Messages Files

**B3.COM.BR** 

## **Certification Environment Connectivity – Central Depository**

### Access to the certification applications of the Central Depository

- 1. Users registered on the System Access Control (SAC) must be used for accessing BM&FBOVEPSA's Certification Environment applications.
- 2. Each participant's user with permission level must be active.
  - If you do not have a user with permission level, need a password reset, addition or modification of the user with permission level, please send an email to cert.D2@b3.com.br.

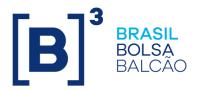

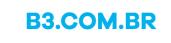

## **Certification Environment** Connectivity – Communication between B3 and participants

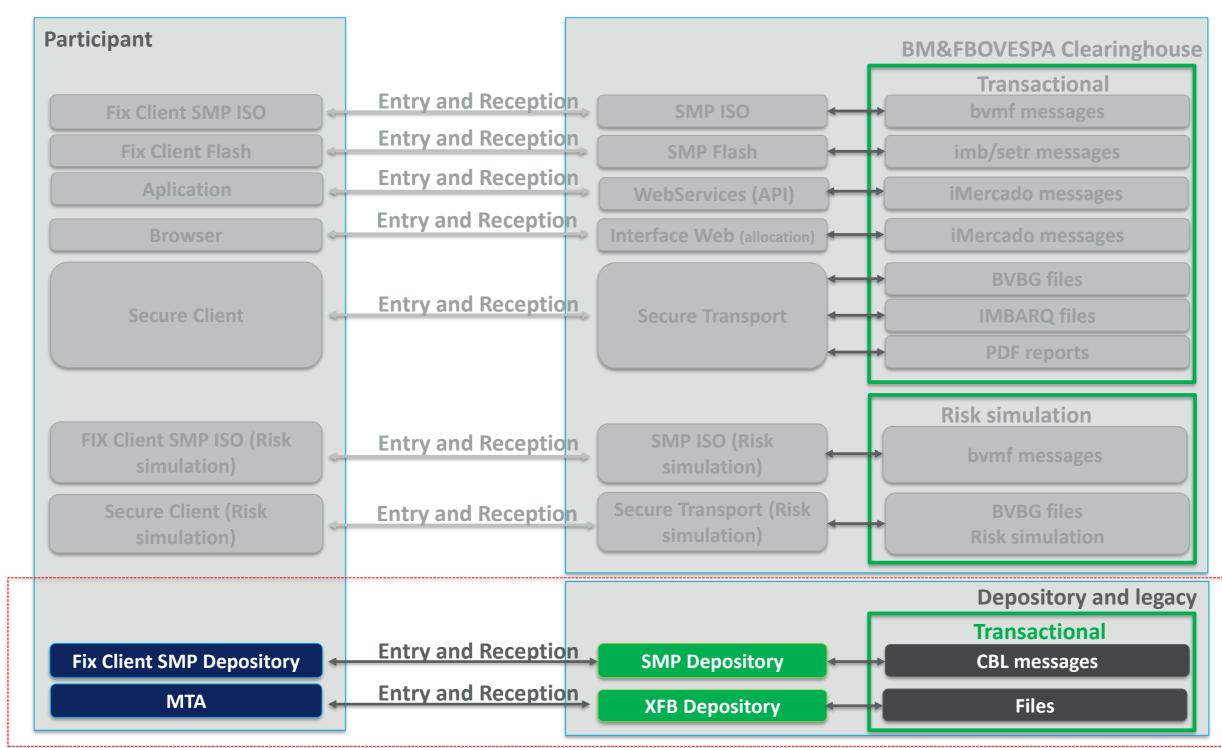

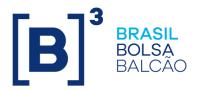

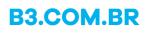

## Project T+2 and iMercado Certification Contracting the iMercado Service

### **Contracting the service**

- The service shall be contracted by signing the Adhesion Agreement to the iMercado Use Terms and Conditions.
- 2. Further information on contracting the iMercado Service can be obatined from the Service Development Area by telephone on +55 11 2565-7102 or by email at <a href="https://www.by.new.org/by.com.br">by.ms.by.com.br</a>

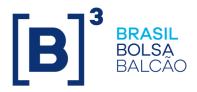

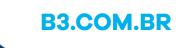

## Project T+2 and iMercado Certification **Customer Service and Support**

### **Certification environment working hours**

- Business days (Monday to Friday) from 9:00 a.m. to 5:00 p.m.
- Updates that make the environment unavailable will be informed to participants at least one week in advance.

### **Customer service and contact**

- 1. As of December 14, 2018 there will be fortnightly conference calls to cover the certification development, the participants' readiness and matters related to Project T+2 and iMercado. Access data and the relevant times will be announced soon.
- Participants contact customer service via specific channels described in detail in the following slide.

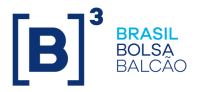

**B3.COM.BR** 

## Project T+2 and iMercado Certification Customer service to participants

|    |                       | Interaction                                                                                                    |                                                                                                    |
|----|-----------------------|----------------------------------------------------------------------------------------------------|----------------------------------------------------------------------------------------------------|
| CE | RTIFICATION           | Certification queries regarding connectivity systems, infrastructure and incidents.                                                        | +5                                                                                                 |
|    | EXTERNAL<br>RANSITION | Dedicated team for clarifying doubts and providing assistance throughout all Project T+2 phases, and for participant readiness monitoring. | +55 11 2565                                                                                        |
|    | SINACOR               | Specific queries regarding the SINACOR environment, systems and interactions.                                                              | Implement<br>Certification<br>ver<br>Ways to<br>A. Request<br>B. +55 11 256<br>C. <u>sinacor@b</u> |

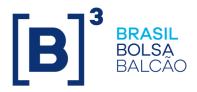

### **Contact Channel**

### Certification Testing Center (CTC) 55 11 2565-4400 (9:00 a.m. to 6:00 p.m.) <u>cert.D2@b3.com.br</u>

### **Integrated Communications**

5-5986 / 5340 / 5352 / 7822 / 5710 (9:00 a.m.-6:00 p.m.) projetoD2@b3.com.br

ntation of the on Environment ersion o schedule: st by MyIT or 565-5000 option 5 or b3.com.br

### SINACOR Customer Service and Contact

+55 11 2565-5000 option 5, group 4 (9:00 a.m. to 6:00 p.m.) <u>sinacor@b3.com.br</u>

**B3.COM.BR** 

## CHAPTER 3 Reference data, data mass and corporate actions – Basic premises

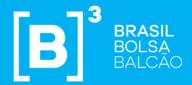

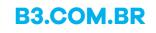

## **Certification Strategy Reference data - instruments**

### **Tested instruments**

- 1. Specific instruments will be defined for the tests.
- 2. The instrument list will contain the following types: Cash, Forward, Options, Exercises and Securities

### Lending.

- 3. The instrument list will be disclosed in the Certification Script.
- The instruments will be available in the BVBG.028 file which can be received via Secure Client. 4.

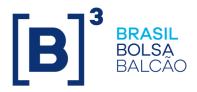

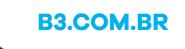

## **Certification Strategy** Reference data – Accounts and links

### Accounts and links for tests

1. Participants must create the accounts and links for tests, complying with the structure to be set out in the

following slides.

- CTC will assist with specific requests.
- 2. Accounts and links must be created before the certification stage starts and sent to CTC for preparation of the data mass.

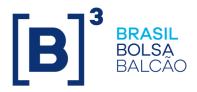

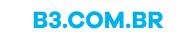

## **Certification Strategy** Reference data – Accounts and links – FTP (GIVE-UP)

|                            | FTP – GIVE-UP   |           |                  |               |                    |             |                   |                        |         |                   |
|----------------------------|-----------------|-----------|------------------|---------------|--------------------|-------------|-------------------|------------------------|---------|-------------------|
| Туре                       | Account         | M<br>Type | aster<br>Account | Participant   | Take-up<br>Account | Туре        | Cu<br>Participant | ustody Link<br>Account | Туре    | Collateralization |
| Regular                    | Regular A       |           |                  | -             |                    |             |                   |                        |         | Participant       |
| Regular                    | Regular B       |           |                  |               |                    |             |                   |                        |         | Participant       |
| Regular                    | Regular C       |           |                  |               |                    |             |                   |                        |         | Participant       |
| Regular                    | Regular D       |           |                  |               |                    |             |                   |                        |         | Investor          |
| Regular                    | Regular E       |           |                  |               |                    |             |                   |                        |         | Investor          |
| Regular                    | Regular F       |           |                  |               |                    |             |                   |                        |         | Investor          |
| Regular                    | Regular G       |           |                  |               |                    |             |                   |                        |         |                   |
| Regular                    | Regular H       |           |                  | Def. by part. | Regular J          | Regular     |                   |                        |         |                   |
| Regular                    | Regular I       |           |                  | Def. by part. | Master A           | Master      |                   |                        |         |                   |
| Master                     | Master B        |           |                  | Def. by part. | Master C           | Master      |                   |                        |         |                   |
| Master                     | Master D        |           |                  |               |                    |             |                   |                        |         |                   |
| Master                     | Master F        |           |                  |               |                    |             |                   |                        |         |                   |
| Master                     | Master G        |           |                  |               |                    |             |                   |                        |         |                   |
| <b>Resident Subaccount</b> | Subaccount A    | Master    | Master D         |               |                    |             |                   |                        |         |                   |
| Resident Subaccount        | Subaccount B    | Master    | Master D         |               |                    |             |                   |                        |         |                   |
| <b>Resident Subaccount</b> | Subaccount C    | Master    | Master F         |               |                    |             |                   |                        |         | Participant       |
| Resident Subaccount        | Subaccount D    | Master    | Master G         |               |                    |             |                   |                        |         | Investor          |
| Nonresident<br>Subaccount  | Subaccount NR A | Master    | Master D         |               |                    |             |                   |                        |         |                   |
| Nonresident<br>Subaccount  | Subaccount NR B | Master    | Master D         | Def. by part. | Subaccount<br>NR C | Nonresident |                   |                        |         |                   |
| Regular                    | Regular M       |           |                  |               |                    |             |                   |                        |         |                   |
| Regular                    | Regular K       |           |                  |               |                    |             | Def. by part.     | Regular L              | Regular |                   |
| ORMAÇÃO PÚBLICA            |                 |           |                  | 19            |                    |             |                   |                        |         | B3.COM.B          |

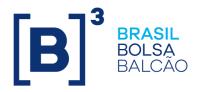

## **Certification Strategy**

### Reference data – Accounts and links – FTP (TAKE-UP)

| FTP – TAKE-UP |                    |         |                    |                        |                   |       |  |  |
|---------------|--------------------|---------|--------------------|------------------------|-------------------|-------|--|--|
| Participant   | Give-up<br>Account | Туре    | Account            | Туре                   | Master<br>Account | Туре  |  |  |
|               | Regular AA         | Regular | Master AB          | Master                 |                   |       |  |  |
|               |                    |         | Subaccount A       | Resident Subaccount    | Master AB         | Maste |  |  |
|               |                    |         | Subaccount B       | Resident Subaccount    | Master AB         | Maste |  |  |
|               | Regular AB         | Regular | Regular AE         | Regular                |                   |       |  |  |
|               | Master AA          | Master  | Master AC          | Master                 |                   |       |  |  |
|               |                    |         | Subaccount NR<br>A | Nonresident Subaccount | Master AC         | Maste |  |  |
|               | Regular AC         | Regular | Subaccount C       | Resident Subaccount    | Master AC         | Maste |  |  |
|               | Regular AD         | Regular | Regular AF         | Regular                |                   |       |  |  |

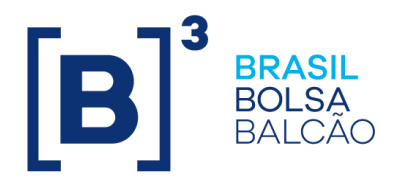

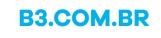

## Certification Strategy Reference data – Accounts and links – SP and ACST

| SP            |                    |         |                    |                            |                |             |                    |                        |       |                   |
|---------------|--------------------|---------|--------------------|----------------------------|----------------|-------------|--------------------|------------------------|-------|-------------------|
| Participant   | Give-up<br>Account | Туре    | Туре               | Account                    | Mas<br>Account | ter<br>Type | Cus<br>Participant | tody Link<br>Account T | уре   | Collateralization |
| Def. by part. | Regular A          | Regular | Master B           | Master                     |                |             |                    |                        |       |                   |
| Def. by part. | Regular B          | Regular | Master C           | Master                     |                |             |                    |                        |       |                   |
|               | -                  | -       | Subaccount A       | Resident Subaccount        | Master E       | Master      |                    |                        |       |                   |
|               |                    |         | Subaccount B       | <b>Resident Subaccount</b> | Master E       | Master      |                    |                        |       |                   |
|               |                    |         | Subaccount C       | Resident Subaccount        | Master F       | Master      |                    |                        |       | Participant       |
|               |                    |         | Subaccount D       | Resident Subaccount        | Master F       | Master      |                    |                        |       | Investor          |
| Def. by part. | Regular C          | Regular | Regular F          | Regular                    |                |             | Def. by part.      | Regular J Re           | gular | •                 |
| Def. by part. | Regular D          | Regular | Regular G          | Regular                    |                |             | Def. by part.      | Regular K Re           | gular | Participant       |
| Def. by part. | Regular E          | Regular | Regular H          | Regular                    |                |             | Def. by part.      | Regular L Re           | gular | Investor          |
| Def. by part. | Master A           | Master  | Master D           | Master                     |                |             |                    |                        |       |                   |
|               |                    |         | Subaccount<br>NR A | Nonresident Subaccount     | Master G       | Master      |                    |                        |       |                   |
| Def. by part. | Regular O          | Regular | Subaccount E       | Resident Subaccount        | Master H       | Master      |                    |                        |       |                   |

| Custodian   |           |         |  |  |  |  |
|-------------|-----------|---------|--|--|--|--|
| Participant | Account   | Туре    |  |  |  |  |
| All         | Regular A | Regular |  |  |  |  |

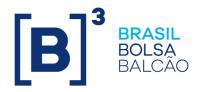

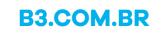

## Certification Strategy Mass of trades

### Frequency of the masses and content

- 1. The integration of the certification environments for BM&FBOVESPA trading and the BM&FBOVESPA Clearinghouse will be active and consequently trading messages will be received both in the Drop Copy sessions and in the SMP ISO Capture sessions.
- 2. B3 will include masses for all participants at the following times: **10:30 a.m. and 2:30 p.m**. The mass of trades will contain the instruments and accounts destined for T+2 certification.
- 3. Additional masses of trades can be requested at <u>cert.D2@b3.com.br</u>
- Securities Lending Contracts must be created by the participants themselves. 4.
- Details related to corporate actions and the dates of these actions will be announced in due course. 5.

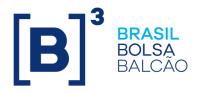

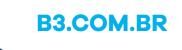

### CHAPTER 4

## Test scripts

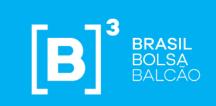

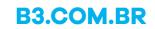

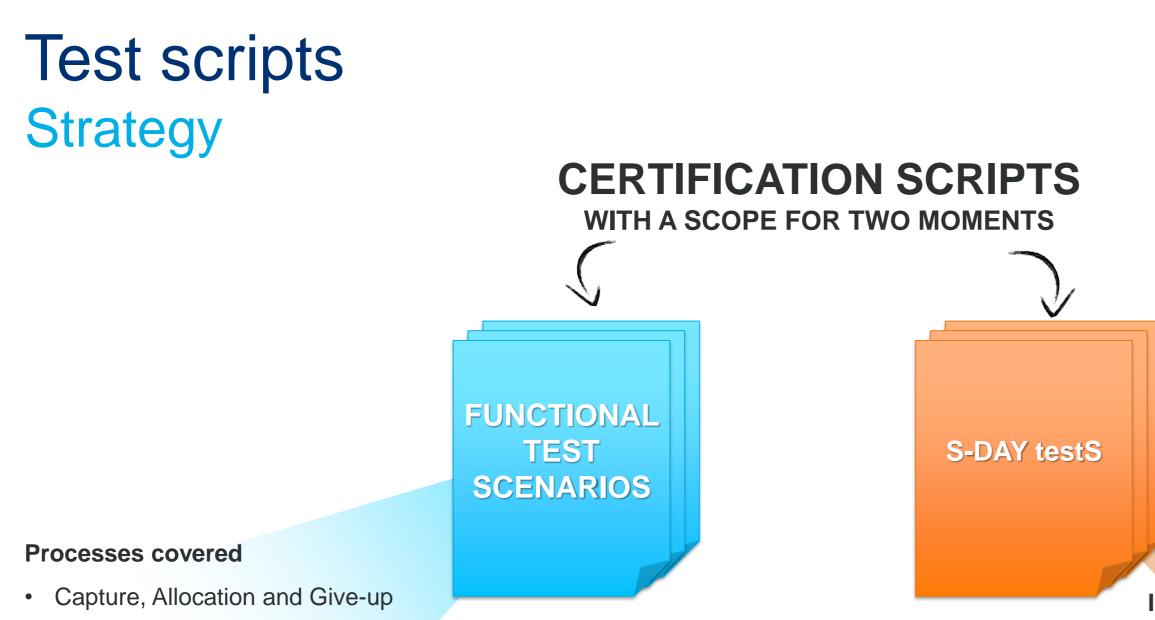

- Position Control
- Securities Settlement and Cash Settlement
- Risk Management and Collateral •
- **Depository and Corporate Actions** •
- iMercado capture, Allocation, Give-up, Pre-Matching and Registration • Form
- IMBARQ

The script will be available on the project's website: www.b3.com.br/projetoD2

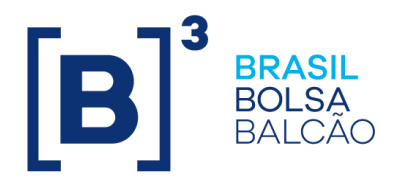

### Implementation plan simulation including:

- T+3 Settlement, on the previous Friday
- First T+2 trading session on Monday
- S-Day: first settlement of T+2 and last settlement of T+3, both on Wednesday

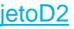

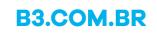

## Script for functional test scenarios Capture, Allocation and Give-up

- Consultation of executed trade.
- 2. Allocation inclusion and exclusion.
- Trade give-up. 3.
- 4. Off-hour allocation and give-up.
- Give-up acceptance, rejection and cancellation. 5.
- Trade cancellation. 6
- 7. Files (BVBG.081, BVBG.012, BVBG.013, BVBG.014 and BVBG.015).
  - New flow: BVBG.013 file received automatically by the Custodian upon the close of allocation on T+1

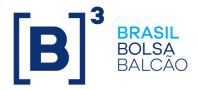

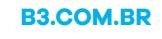

## Script for the functional test scenarios Position Control

- 1. Position consultation Cash market and securities lending.
- 2. Securities lending maintenance.
- 3. Options exercise.
- 4. Forward contract maintenance.
- 5. Coverage of options.
- 6. Corporate Actions.

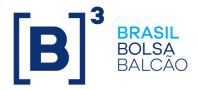

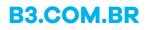

## Script for functional test scenarios Settlement

### **Securities settlement**

- 1. Consultation of settlement instructions with new T+2 deadline.
- 2. Failures forecast as of T+0.
- 3. Subaccount replacement on T+1 or T+2.
- 4. New custody transfer authorization timeframes.
- 5. New flows:
  - A. Custody authorizations as of T+0 (parallel with allocation)
  - B. Restriction of delivery by the Custodian

### **Cash settlement**

- 1. Consultation of financial entry (cash market, equities forward).
- 2. Buyback.
- 3. BVBG.020, 21 and 22 file.

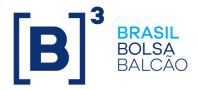

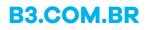

## Script for functional test scenarios Fee

### Fee

Confirmation of fee entries for the cash, forward, auction and option exercise markets for execution on T+2 in the SLF system and BVBG.021 file.

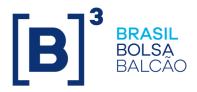

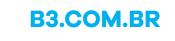

## Script for functional test scenarios Risk and Collateral

### **Risk management**

- 1. CORE0, CORE1 and CORE2 risk update consultation.
- 2. CORE0 risk update consultation with delivery failure.
- 3. CORE0 risk update consultation with buyback.
- 4. CORE0, CORE1 and CORE2 risk simulation.
- 5. CORE0, CORE1 and CORE2 risk simulation with portfolio copy.

### Collateral

- 1. Settlement instruction designation to subaccount 23.
- 2. Consultations on the Margin Call Monitor.

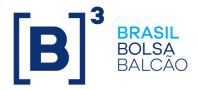

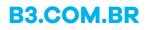

### Script for functional test scenarios Central Depository and Corporate Actions

The B3 Central Depository functionalities, which are within the scope of the T+2 settlement cycle project, will be available for participants in the Certification environment.

As the current forms of interaction with the Central Depository system will not change, tests regarding the i) Securities deposit and ii) Primary market ETF Paying in/Redemption flows are optional and participants can schedule them with the Certification team by telephone on +55 11 2565-4400 or by email at: <u>cert.D2@b3.com.br</u>

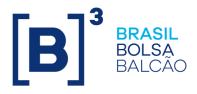

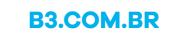

## Script for functional test scenarios **IMBARQ**

**IMBARQ005 – Securities Settlement Information** (file for conciliation purposes)

- 1. Request.
- 2. Approval.
- 3. Receipt and treatment.

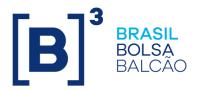

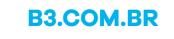

## Script for functional test scenarios iMercado Capture, Allocation, Give-up, Pre-Matching and Registration Form

- Executed trade. 1.
- 2. Distribution by trade and lot.
- 3. Allocation exclusion.
- Give-up cancellation. 4.
- 5. Primary ETF – trade capture, price update and cancellation.
- 6. Trade cancellation.
- Brokerage bill. 7.
- 8. Net settlement matching.
- Pre-Matching. 9.
- 10. Registration form.

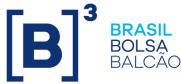

**B3.COM.BR** 

## Script for S-Day tests **Dynamics**

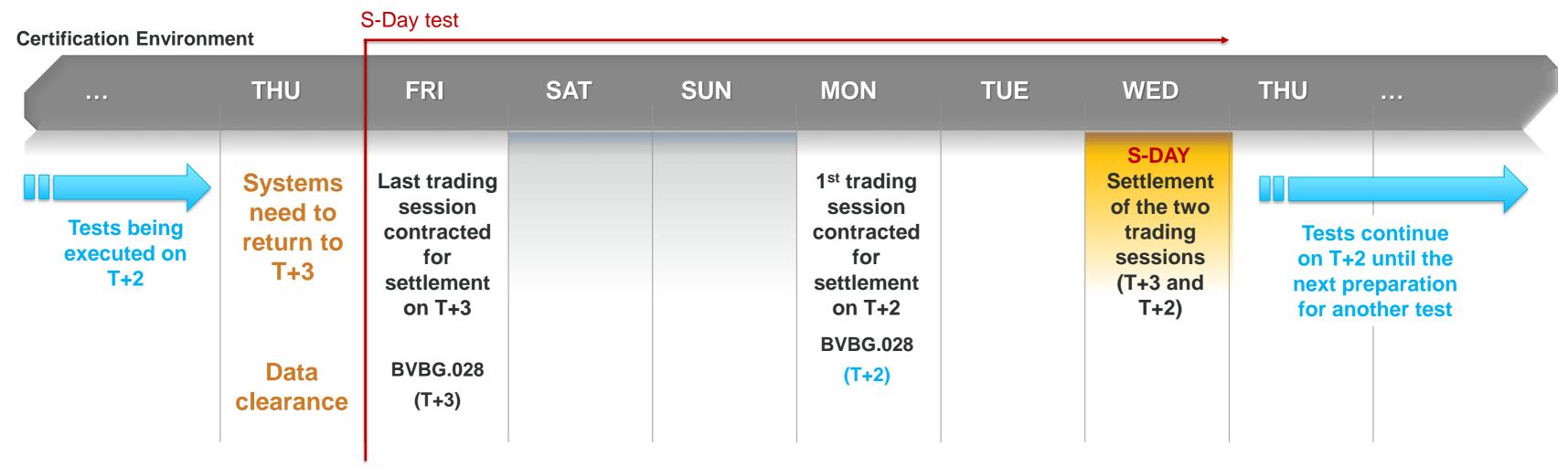

- The systems will return to T+3 at the start of all of the tests (Thursday). The certification environment will be cleared. 1.
- On Friday we will simulate final trading for settlement on T+3. 2.
- T-Day (1<sup>st</sup> trading session contracted for settlement on T+2) will occur on Monday. 3.
- S-DAY (settlement of the two trading session, T+2 and T+3) will occur on Wednesday. 4.

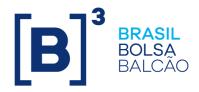

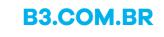

### Script for S-Day Tests **Key Dates**

1<sup>st</sup> S-Day Test: Feb 08 to Feb 20, 2019

2<sup>nd</sup> S-Day Test: Feb 22 to Mar 07, 2019

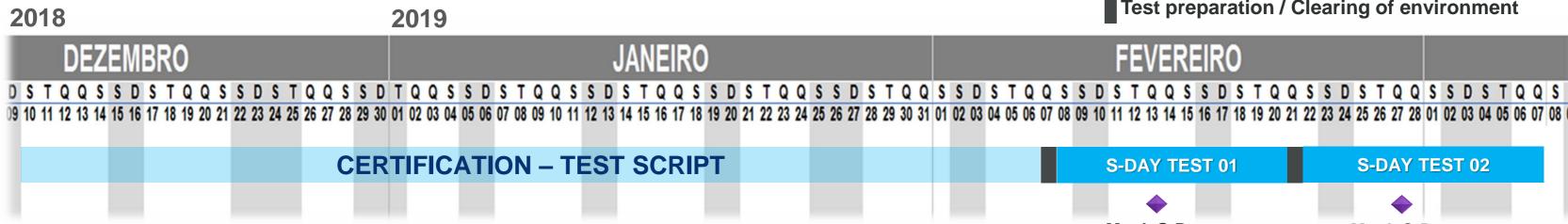

**Central Bank approval:** date to be made official with the regulator.

Implementation of the T+2 Settlement Cycle depends on approval BY the regulatory bodies

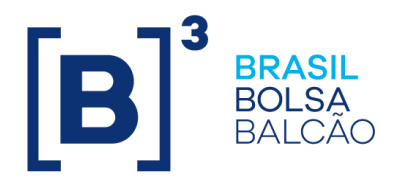

### Test preparation / Clearing of environment FEVEREIRO TOOS S-DAY TEST 01 S-DAY TEST 02 **Mock S-Day** Mock S-Day

**B3.COM.BR** 

# CHAPTER 5 SINACOR

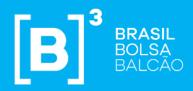

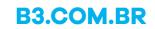

## SINACOR Certification environment preparation

### Checklist

- 1. Installation of the V18.2.1 version of SINACOR.
- 2. Preparation of the mass of tests.
  - A. Accounts (Manual, via BVBG002, BVBG102 files)
  - B. Links (Manual, via BVBG005 files)
  - C. Instruments (clearance script and import of BVBG028)
- 3. FIX Sessions.
  - A. iMERCADO
  - B. SMP ISO
  - C. DROP COPY

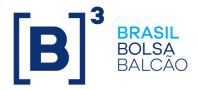

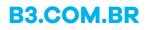

## SINACOR **Certification environment preparation**

### **Checklist (continued)**

- 4. Files.
  - A. Secure Client (Ex: BVBG.018, BVBG.019, BVBG.021)
  - MTA (Depository balance and transfer files) Β.
- Registration and configuration of Current Account histories for T+2. 5.
  - Via SINACOR screen or data bank scripts  $\succ$
- Designation of custodians in customers' registration, BOVESPA Activity. 6.
- 7. Installation of version V19 (as of Dec. 03).
- Preparation process for the SINACOR modules dates. 8.

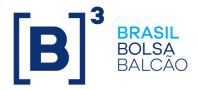

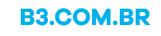

### SINACOR **Certification environment preparation**

Infrastructure pre-requisites for installation of the SINACOR V18 version

|                            | Work Station                                                                                                    |   |
|----------------------------|----------------------------------------------------------------------------------------------------|---|
| Framework .Net             | 3.5 / 4.5.2                                                                                                    |   |
| Data Access Component      | Oracle Client 11.2 – 32 bits (for workstations that use CENTURA screens)                                                                                                    |   |
| <b>Operational Systems</b> | As of Windows 7                                                                                                    |   |
| Hardware                   | <ul> <li>Processor: Intel Core i5 or more</li> <li>Memory RAM: 08Gb</li> <li>Disk: 4 Gb free</li> <li>Video Card: Compatible with DirectX 9.0 256Mb</li> <li>Monitor: 15" Color SVGA – 1024x768 or more</li> </ul> | • |

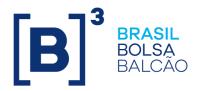

**B3.COM.BR** 

### **Applications Server**

### 3.5/4.5.2

Oracle Client 11.2.0 – 32bits ODP.NET 2.112.4.0 ou 2.112.1.2

As of Windows 2008 R2

- Processor: Intel® Xeon® Processor E3 Family or ۲ more
- Memory RAM: 32Gb •
- Nucleuses: 16 or more.
- Disk: 50Gb free
- No. of servers: 03 (recommended minimum)

## SINACOR

### **Certification environment preparation**

- A v19 version of SINACOR updated for the .Net 4.7/64bits framework will be granted permission too.
- Use of the 64 bits version is optional for certification.

|                           | Work Station                                                                                                    |   |
|---------------------------|----------------------------------------------------------------------------------------------------|---|
| Framework .Net            | 4.7.2                                                                                                    |   |
| Data Access Component     | Oracle Client 11.2 – 32 bits (for workstations that use CENTURA screens)                                                                                                    |   |
| <b>Operational System</b> | As of Windows 7 Service Pack 1 - x64                                                                                                    |   |
| Hardware                  | <ul> <li>Processor: Intel Core i5 or more</li> <li>Memory RAM: 08Gb</li> <li>Disk: 4 Gb free</li> <li>Video card: Compatible with DirectX 9.0 256Mb</li> <li>Monitor: 15" Color SVGA – 1024x768 or more</li> </ul> | • |

The framework update provides better use of computational resources such as improved screen control performance, new resources that make usability better and more responsive as asynchronous programming, support for parallel and multicore processes, improved memory clearing performance and future technological developments.

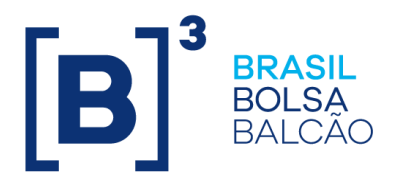

### **Applications Server**

### 4.7.2

### Oracle Client 11.2.0 – 64bits ODP.NET 4.121.2.0 - x64

As of Windows 2008 R2 - x64

- Processor: Intel® Xeon® Processor E3 Family or more
- Memory RAM: 32Gb
- Nucleuses: 16 or more.
- **Disk:** 50Gb free
- No. of servers: 03 (recommended minimum)

**B3.COM.BR** 

### SINACOR **Overview - Scenarios**

### Provision of the list of scenarios for validation in the certification process, such as:

- 1. Allocation of net and gross transactions (Cash T0 and T+1, Options, Forwards and Fixed Income) in a Master Account, Distribution and Regular Account.
- 2. Buyback.
- Settlement conciliation and Pre-matching (Import of all of the BVBG.019 files). 3.
- Outstanding treatments (Import of BVBG.018 file). 4.
- Financial conciliation (Import of all of the BVBG.021 files). 5.
- Validation of the settlement flow. 6.
- iMERCADO message flows 7.
  - Registration form, Pre-matching and allocation.

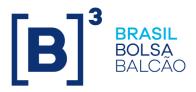

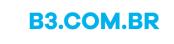

### CHAPTER 6

## **Readiness Statement**

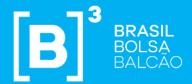

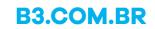

## **Readiness Statement** External Transition | Integrated Communications

Monitoring of the test development, as well as participants' readiness, will be executed by the External Transition team.

There will be a specific form covering the main control points to be disclosed weekly by the participants, on every Thursday as of the opening of Certification.

The template will be available on the Project T+2 website : <u>www.b3.com.br/clientes</u> > Project T+2

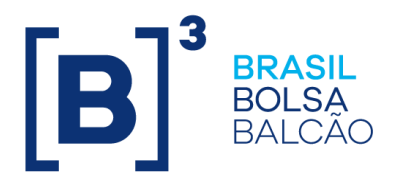

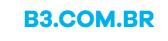

### CHAPTER 7

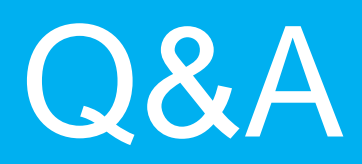

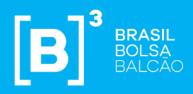

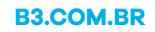

## Thank you

If you have any questions, please contact:

projetoD2@b3.com.br

INFORMAÇÃO PÚBLICA

### BRASIL BOLSA BALCÃO

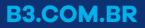